## **CSE 390, Spring 2011 Assignment 6: Advanced Shell Scripting Due Tuesday, May 10, 2011, 1:30 PM**

This assignment focuses on Bash shell scripting at a more advanced level. Electronically turn in file gradeit.sh as described in this document. You will also want the support files from the Homework section of the course web site.

For this assignment, you will write a script gradeit. sh that "grades" solutions to a hypothetical homework assignment. You're given a set of students' solution files, each of which is supposed to be named gettysburg.sh (though some students used the wrong file name...), and your script will run each of them one at a time, examining the output to see if it matches the expected output. Your script will also examine the code to see whether it has enough comments. The output from a run of your program will look like this:

```
$ ./gradeit.sh 50
Retro Grade-It, 1970s version
Grading with a max score of 50
Processing bensonl ...
bensonl has correct output
bensonl has 3 lines with comments
bensonl has earned a score of 50 / 50
Processing dravir ...
dravir has incorrect output (1 lines do not match)
dravir has 0 lines with comments
dravir has earned a score of 38 / 50
Processing joeblow ...
joeblow has incorrect output (4 lines do not match)
joeblow has 5 lines with comments
joeblow has earned a score of 30 / 50
Processing oterod ...
oterod did not turn in the assignment
oterod has earned a score of 0 / 50
```
To get started, download the following support files from the course web site:

students.tar.gz : This file contains a set of fake student solutions to examine. Create a "students" directory and extract this file there with the tar command (see slide 17 from lecture 6 for information about how to decompress a tar file). It will create a set of student folders and files such as:

```
students/bensonl/gettysburg.sh
students/oterod/GETTYSburg.sh
students/stepp/gettysburg.sh
```
Each student's directory is supposed to contain a file representing that student's homework solution (though some students have not turned in the file properly, so it may not exist or may have the wrong name).

Note that you are not targeting the specific students shown above; your code should not specifically mention names like stepp or bensonl. Your code should process *all* students in the students directory.

• **expected.txt** : This file contains the expected homework output. Download this file into your assignment folder. This is the text you'll compare to each student's output to see whether it is correct.

You must write a script gradeit. sh that gives each student a score on the assignment. Your program should accept the maximum score as a command-line argument. For example, to run it with a max score of 50 points, you would type:

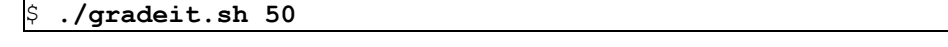

If the user does not pass a value for the maximum points, your script should print the following error message and exit:

## \$ **./gradeit.sh** Usage: ./gradeit.sh MAXPOINTS

You do not need to check this argument for validity. If an argument is passed, you may assume it is a positive integer.

## **Processing Each Student:**

If your script is passed an argument, it will examine each student in the students/ folder as follows:

- Run the student's gettysburg.sh file, using the student's folder as the working directory. (You may want to capture the student's output into a file.) Note that the student script files may not have execute permission, so you should manually invoke bash to run them, such as: bash ./gettysburg.sh
- Compare the student's output against the expected output file using diff. Run diff in such a way that it **ignores all differences in white space**. If any lines do not match, consider any line of  $\text{diff}$  output containing  $a < or > to$ count as 1 line of unmatched content. Produce output in this format:

```
bensonl has correct output
   or:
smith has incorrect output (8 lines do not match)
```
For each unmatched line, deduct 5 points from the student's score. For example, if the diff output has 4 lines that have  $\lt$  or  $\gt$ , the student should lose 20 points. If the student has more incorrect lines than there are points in the assignment (such as 60 incorrect lines on a 50-point assignment), the student should receive 0 points.

*(Hint: You can look for each of < and > separately and total them, or search for "[<>]" to match either one.)*

- Check whether the student has sufficient code comments. Comments are worth 7 points on the assignment. A comment is defined as any line that contains  $a \# A$  student must have 3 or more lines of comments (if the file has an initial #!/bin/bash line, that counts as a comment line, too). A student that has fewer than 3 lines of comments should lose 7 points from his/her assignment score, down to a minimum of 0. Produce output such as: toddk4 has 5 lines with comments
- Output each student's score on the assignment. If a student jones has no differing lines of output and 5 lines of comments in his script, the score output for that student would be:

jones has earned a score of 50 / 50

If student davis has 3 differing lines of output (-15) and 2 lines of comments (-7), the score output would be:

davis has earned a score of 28 / 50

If the student did not turn in the program or incorrectly named the file, the student gets 0 points on the assignment. (See the various if tests from lecture such as  $-d$ ,  $-e$ , etc. to see whether files exist or have various properties.) If the user magda did not turn in a proper gettysburg.sh file, you would output the following:

magda did not turn in the assignment

See the course web site for several complete sample output runs of the program.

You may assume that no student's program tries to do anything evil to your computer, such as erasing all your files. You may also assume that students' code will not lock up and get stuck in any sort of infinite loop. It is okay if your gradeit.sh script creates temporary files while doing its work, though it would be best to remove them as you go along.

## **Development Strategy (suggested):**

- Make your script able to simply output the names of all of the students to be processed.
- Make your script able to simply run each student's gettysburg. sh program and show its output on the terminal.
- Some tasks in your script will involve running Unix commands and capturing their output with back-ticks, ` `. Since such commands run silently as their output is being captured, consider simply running the command first without back-ticks to see that the command is running properly and producing results that you expect.
- Remember to use echo statements to output partial results, computations, commands, etc. to verify them.

Each Linux/Unix box can be slightly different; for full credit, your commands must be able to work properly either on attu, or on the basement lab computers, or on a fresh Ubuntu installation (with Java installed). For reference, our solution to this assignment is 60 lines long (40 "substantive" lines on the CSE 142 Indenter tool).